## Prerequisite:

#### - Sonarqube with plug-ins i-Code CNES C++Community

- Maven command-lindool - Python 3.7+ (- For Linux install dos2unix)

# Export and keep in same folder

Name clustering sonar-icode-cnes-plugin-1.3.0 sonar-scanner-4.2-linux sonar-scanner-4.2-windows td-forecaster myModels.txt | 台 TDmanagement.jar

 $2.$ 

**File folder** File folder **File folder** File folder File folder **Text Document Executable Jar File** 

Type

#### Run TDmanagment.jar

#### Navigate to "Settings" and fill the required fields

python

http://localhost:9000

C:\Users\Nikos\Downloads\icode\icode.exe

C:\Users\Nikos\Downloads\sonarqube-7.3

#### **Settings**

 $\bf{Z}$ 

**Sonar Qube URL:** 

iCode Path:

**Sonar Qube Path:** 

**Run Python code:** 

# Make sure your Sonar Qube is upandrunning

# TD Management!

# Navigate to "AddNew" and provide

## - Aproject name - The directory of your project

Add new project

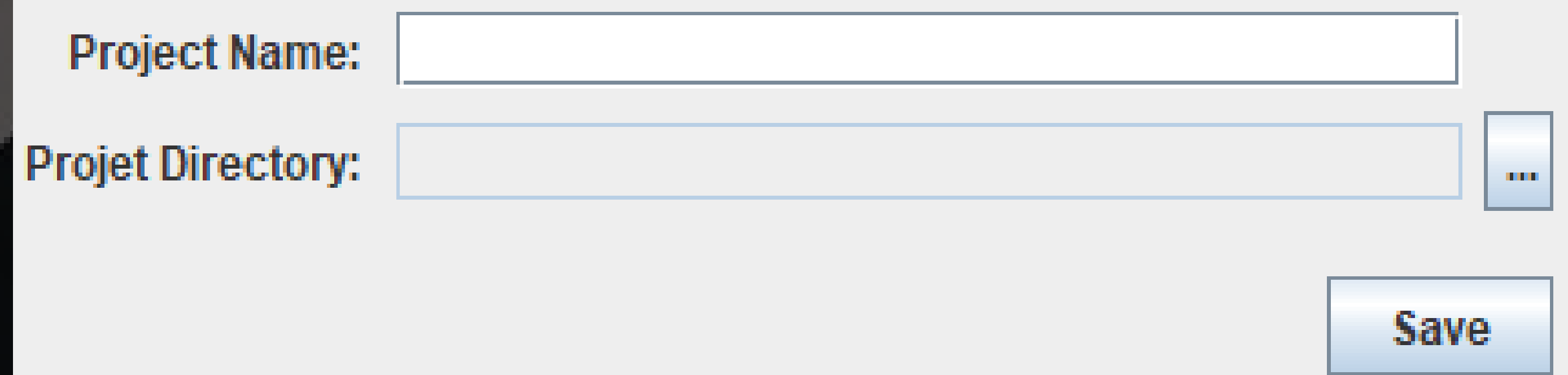

6. When the analysis is complete an Overview panel appears

#### You have access to the following

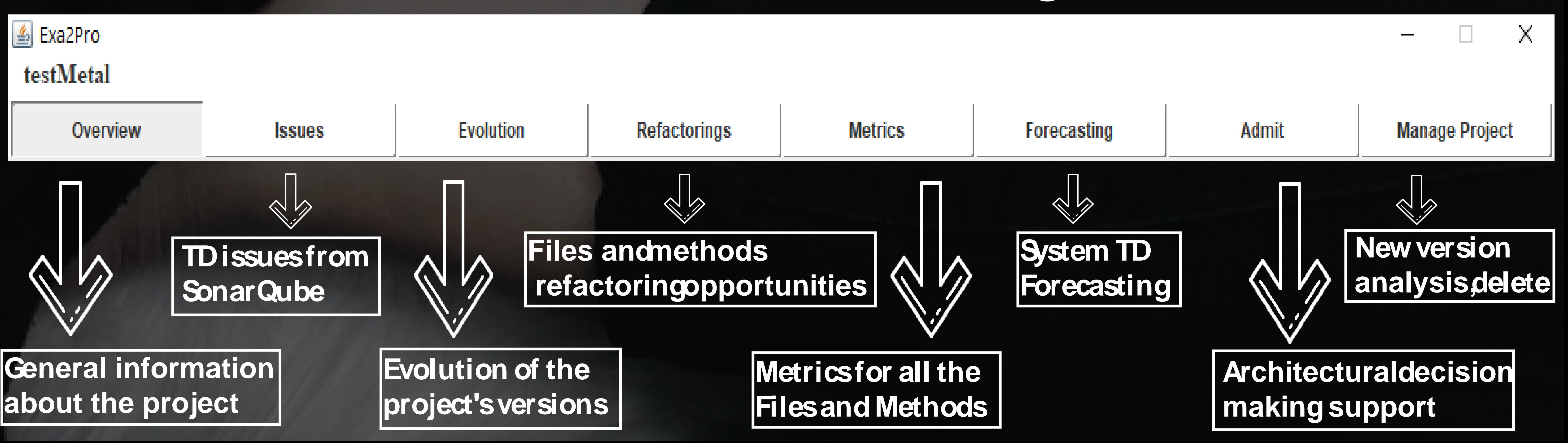